## **BAB 1**

## **Pendahuluan**

#### **A. Latar Belakang**

Perkembangan teknologi pada saat ini berkembang dengan sangat pesat. Hal ini menyebabkan semakin banyaknya bidang yang bergantung pada teknologi tersebut,salah satu perkembangan yang sangat pesat ialah *website*. *Website* adalah halaman informasi yang disediakan melalui jalur internet sehingga bisa diakses di seluruh dunia selama terkoneksi dengan jaringan internet *Website* sangat diperlukan sebagai alat penunjang,sebagai media informasi dan mempromosikan diinternet baik untuk perusahaan, sekolah ,organisasi maupun pribadi. Dengan memiliki *website* maka dapat memudahkan seseorang untuk mendapat informasi mengenai sekolah atau perusahaan.

SD Negeri Jolosutro merupakan salah satu sekolah dasar yang terletak di Jombor, Srimulyo, Piyungan, Bantul, Daerah Istimewa Yogyakarta yang pada saat ini informasi tentang SD Negeri Jolosutro masih sangat sulit untuk dicari sehingga dibuatkan web profil yang dapat menyebarkan informasi di internet dan untuk memudahkan orang tua dari siswa dalam mencari informasi tentang sekolah tersebut dari internet. Dan apabila orang tua ingin mendaftarkan anaknya dapat memanfaatkan website dengan mengupload data diri anaknya.

Proses pendaftaran di SD Negeri jolosutro juga masih secara manual sebab calon peserta didik baru diharuskan mengambil formulir pendaftaran terlebih dahulu lalu mengisi form pendaftran yang berisi identitas diri, apabila semua idenitas didalam form sudah diisi maka calon peserta didik baru harus mengumpulkan kembali kesekolah

#### **B. Identifikasi Masalah**

Dari latar belakang yang sudah disampaikan maka dapat dilihat permasalahannya yaitu pendaftran masih secara manual sehingga dapat menyulitkan peserta didik baru yang ingin mendaftar di SD Negeri Jolosutro dikarenakan harus mengambil formulir pendafatarn terlebih dahulu di sekolah.

#### **C. Batasan Masalah**

Membuat fitur form pendaftaran untuk calon didik baru di SD Negeri Jolosutro

## **D. Rumusan Masalah**

Bagaimana merancang dan membuat web profil sehingga membantu para guru memperkenalkan dan melakukan aktifitas pendaftaran peserta didik baru di SD N Jolosutro?

## **E. Tujuan KP**

1. Bagi Mahasiswa

Menyediakan fitur pendaftaran pada website sehingga dapat membantu peserta didik baru dalam mendaftar

2. Bagi Instansi

Pihak sekolah dapat mengolah data siswa menggunakan media computer atau laptop yang terkoneksi jaringan internet dan memudahkan pihak sekolah dalam mencari data siswa yang diinginkan

## **F. Manfaat KP**

1. Bagi Mahasiswa

Dengan adanya kerja praktek ini dapat menambah pengetahuan,mengembangkan skill dan melatih kerja sama tim

## 2. Bagi Instansi

Dengan adanya web profil diharapkan dapat membantu SD Negri Jolosutro dalam memberikan pelayanan kepada masyarakat

## **BAB 2**

## **Gambaran Instansi**

#### **A. Umum**

I. Sejarah

Berdasarkan informasi di [http://sekolah.data.kemdikbud.go.id,](http://sekolah.data.kemdikbud.go.id/) SD Negeri Jolosutro adalah sekolah dasar yang dibangun di Dusun Jolosutro, Srimulyo, Piyungan, Bantul, Daerah Istimewa Yogyakarta 55792 . Dimana Sekolah Dasar ini berdiri pada tahun 1976 . dan sekarang SD Negri Jolosutro dipimpin oleh Ibu Sunaryati, s.pd selaku kepala sekolah. Yang memiliki banyak prestasi yang telah dicapai. Dan juga mendapat beasiswa dari BOS , dan SD N Jolosutro.

II. Visi Misi

Visi : Unggul dalam prestasi akademik dan trampil dalam berakhlak mulia. Misi : Menjujung dalam prestasi Akademik terampil dan berakhlak Mulia.

III. Alamat

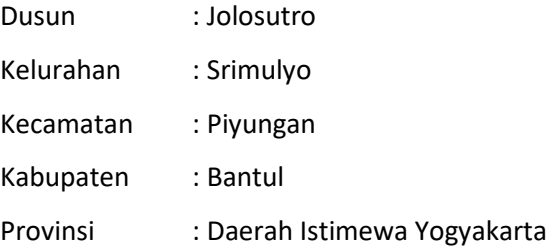

### **B. Struktur organisasi**

Struktur Organisasi SD Negeri Jolosutro dapat dilihat pada Gambar 2.1.

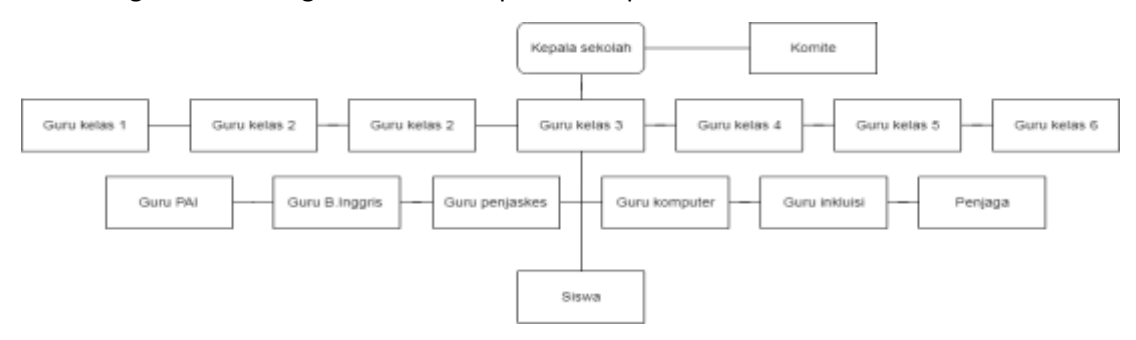

**Gambar 2. 1 Struktur Organisasi SD Negeri Jolosutro**

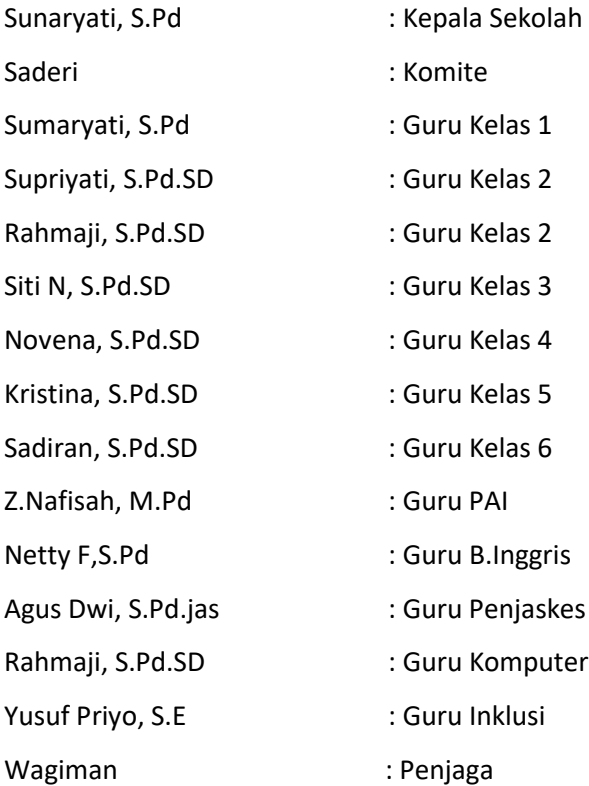

## **C. Sumber Daya Manusia dan Sumber daya Fisik lainnya**

Dalam struktur organisasi SD Negeri Jolosutro memiliki 11 guru pendidik dan 2 guru tambahan sebagai kepala sekolah Sunaryati, s.pd yang memimpin SD Negeri Jolosutro dan 1 Penjaga Sekolah.

Sedangkan sumber daya fisik lainnya yaitu labolatorium komputer dan jaringan internet untuk mengoprasikan keinternet sebagai sarana pendukung media pembelajaran.

## **D. Proses Bisnis**

Proses bisinis yang dimiliki saat ini adalah calon peserta didik yang ingin mendaftar harus mengambil formulir pendaftaran disekolah terlebih dahulu. Apabila sudah mengambil formulir selanjutnya calon peserta didik baru mengisi formulir tersebut secara manual.Apabila formulir tersebut sudah diisi maka calon peserta didik baru harus mengumpulkan formulir kesekolah,kemudian dari pihak sekolah akan mengolah data dari calon peserta didik tersebut dan dari pihak sekolah akan mengumumkan bahwasannya peserta didik baru tersebut diterima di SD Negeri Jolosutro.

Berikut ini adalah proses pendaftaran peserta didik baru sebelum menggunakan sistem di SD Negeri Jolosutro Piyungan Bantul pada gambar 2.2.

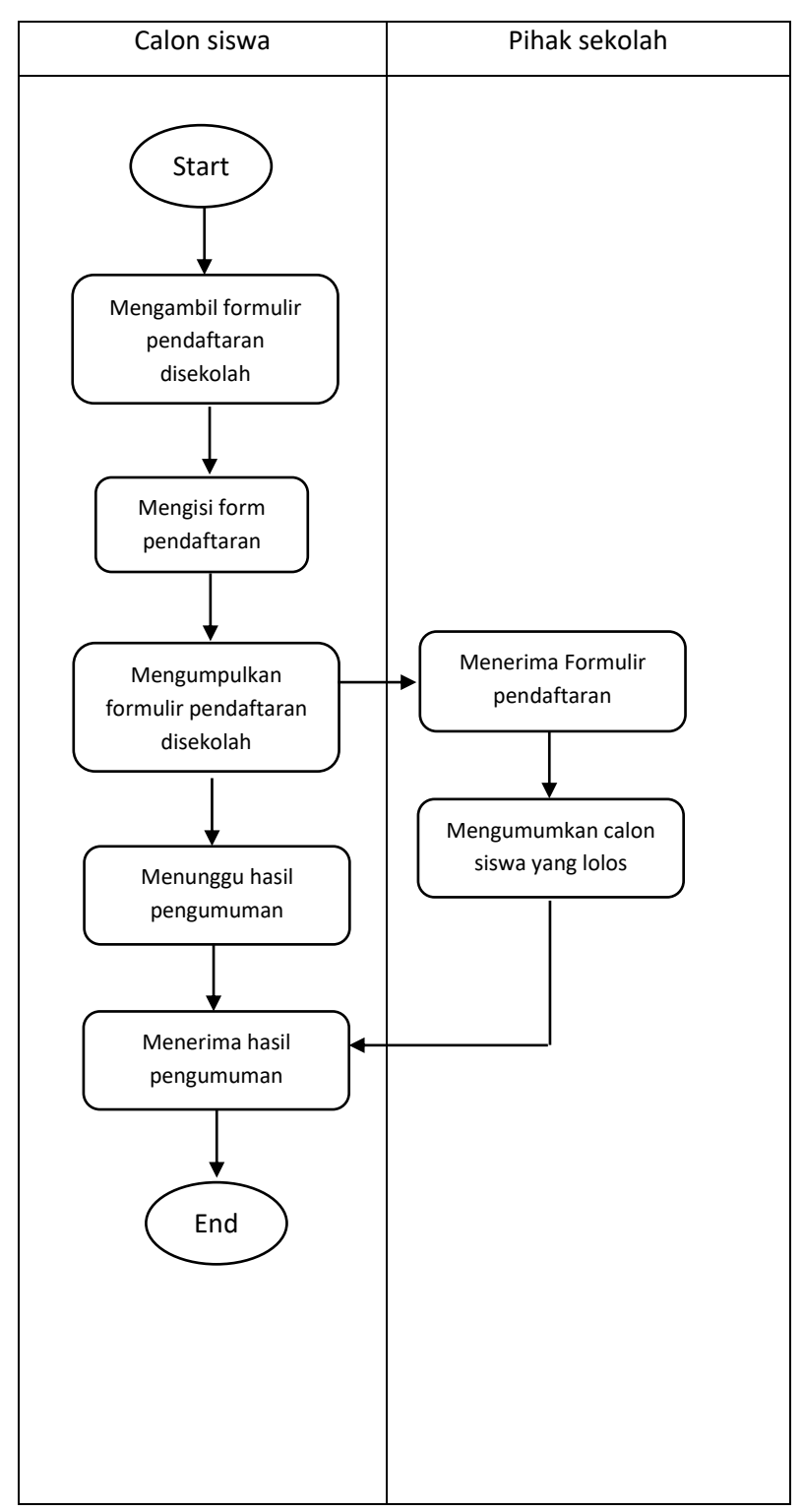

**Gambar 2. 2 Proses Bisnis Pendaftaran di SD Negeri Jolosutro**

## **BAB 3**

## **Metodologi KP**

## **A. Lokasi KP, Alamat, Kontak pembimbing KP**

I. Lokasi KP:

Sekolah Dasar Negeri Jolosutro

II. Alamat :

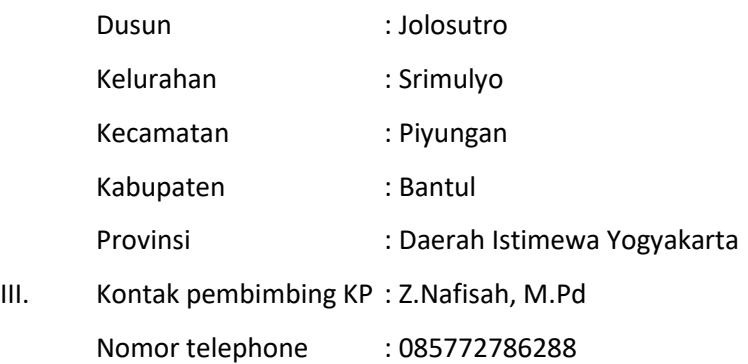

## **B. Metode pengambilan data KP**

- 1. Pengumpulan data yang mencakup pendaftaran peserta didik baru(PPDB) pengumpulan data mengenai pendaftaran berupa form yang berisi identitas calon peserta didik baru dan identitas orang tua calon peserta didik baru.
- 2. Pengumpulan data daftar guru

Merupakan daftar data guru yang mengajar di SD Negeri Jolosutro Piyungan, Bantul, berupa nama,alamat dan tugas yang diembannya

3. Pengumpulan data proses pendaftaran peserta didik baru (PPDB)

Bagaimana proses berjalan penerimaan peserta didik baru , alur pendaftaran ,proses ini juga berkaitan dengan data identitas calon peserta didik baru dan orang tua peserta didik baru

## **C. Rancangan jadwal kegiatan KP**

Berikut ini adalah rancangan jadwal kegiatan kerja praktek di Sekolah Dasar Negeri Jolosutro pada Tabel 3.1.

#### **Tabel 3 1 Rancangan Jadwal pelaksanaan KP**

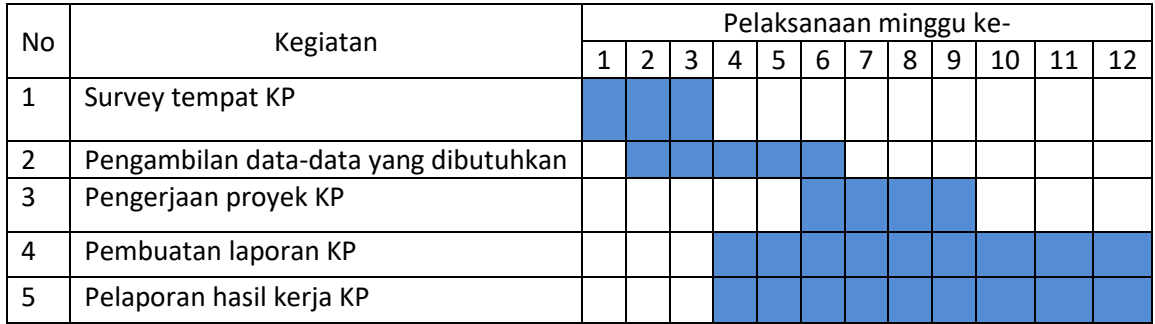

#### **D. Rancangan Sistem**

Pada pendaftaran online siswa mengunjungi *website* sekolah kemudian menuju ke menu pendaftaran yang ada pada *website* untuk mengisi formulir pedaftaran. Gambaran formulir pendaftaran terdapat pada Gambar 3.1.

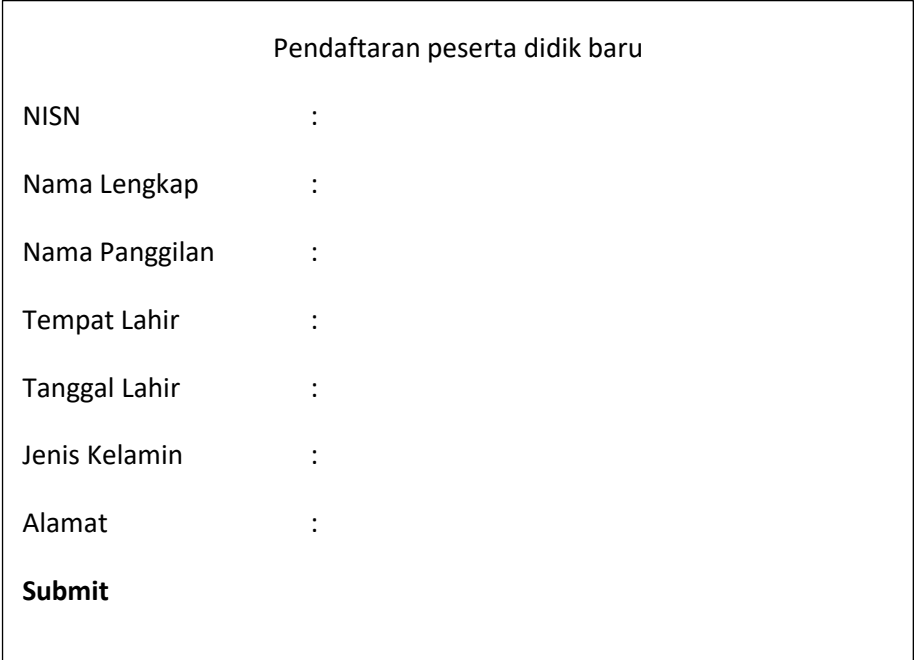

#### **Gambar 3. 1 Form Pendaftaran Peserta Didik Baru**

Form pendaftran peserta didik baru yang telah diisi selanjutnya dikirim dan masuk ke email sekolah yang telah terhubung dengan *spreadshee*t. Selanjutnya pihak sekolah akan mengunduh hasil *spreadsheet* yang telah diisi oleh calon peserta didik baru.

#### **BAB IV**

## **Hasil Pelaksanaan Kerja Praktek**

#### **A. Hasil Observasi**

#### **i. Proses bisnis pendaftaran setelah menggunakan sistem**

Sekolah Dasar Negeri Jolosutro ini bergerak didalam bidang pendidikan. Sekolah Dasar Negeri Jolosutro ini merupakan sekolah dasar yang terdiri dari kelas 1,2,3,4,5 dan 6. Dalam proses penerimaan calon peserta didik baru Sekolah Dasar Negeri Jolosutro setiap calon peserta didik baru diharapkan mengisi form pendaftaran yang isinya identitas atau data diri calon peserta didik baru dan identitas atau data diri orang tua dari calon pesrta didik baru yang selanjutnya form pendaftarannya tersebut diserahkan kepada pihak sekolah.

Dengan proses tersebut akan membuat kurang efisien sehingga dibuatlah proses pendaftaran online yang terhubung dengan jaringan internet. Isi dari form pendaftaran online tersebut sama dengan isi form pendaftaran yang secara manual, yang nantinya form pendaftaran online sudah diisi identitas dari calon peserta didik baru dan identitas orang tua dari calon peserta didik baru, selanjutnya akan dikirim ke e-mail Sekolah Dasar Negeri Jolosutro .

Disamping itu juga proses pendaftaran ini akan menjadi strategi oleh pihak Sekolah Dasar Negeri Jolosutro untuk menjangkau siswa-siswi nya yang berada di setiap tempat. Sekolah Dasar Negeri Jolosutro juga melakukan kunjungan-kunjungan disetiap TK(Taman Kanak-Kanak) dengan maksud menarik perhatian dan mempromosikan Sekolah Dasar Negeri Jolsutro.

8

Berikut ini adalah proses bisnis pendaftaran yang baru setelah menggunakan sistem di website Sekolah Dasar Negeri Jolosutro. Pada Gambar 4.1

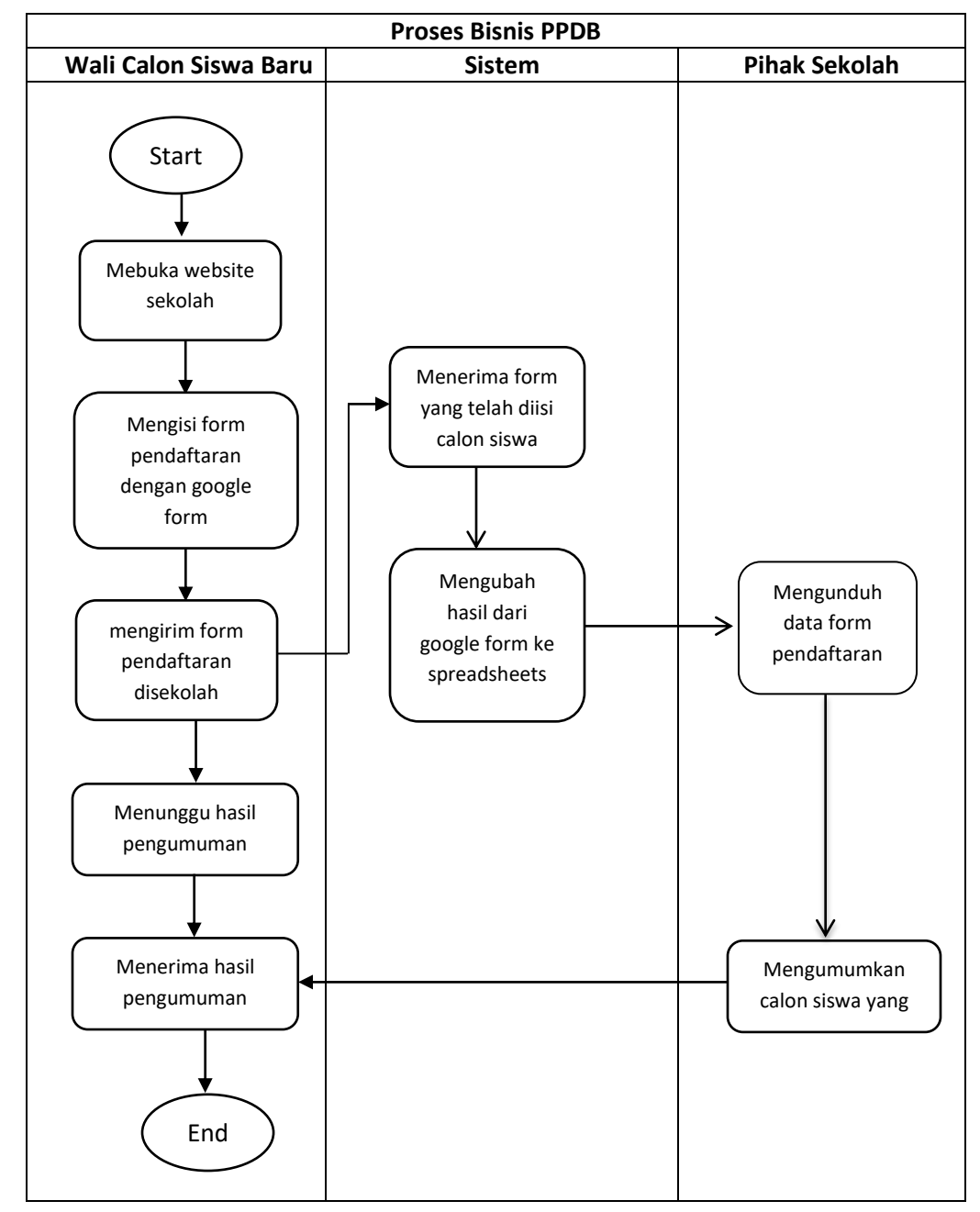

**Gambar 4. 1 Proses Bisnis setelah menggunakan sistem**

### **B. Pembahasan Sistem yang Dibangun**

### 1. **Hasil Analisis**

Sesuai Pengumpulan data yang telah diperoleh ,penulis harus memahami dasar-dasar apa saja yang dibutuhkan untuk segala proses pembuatan.Dari hasil observasi di Sekolah Dasar Negeri Jolosutro penyusun telah mengetahhui apa saja yang dibutuhkan ,mulai dari proses bisnis pendaftaran dan rincian data-data calon siswa baru. Dengan begitu penyusun dapat menyusun hasil observasi menjadi laporan yang baik dan benar.

#### 2. **Hasil Implementasi**

i. Pembuatan form pendaftaran

Pada aktivitas ini penulis membuat form pendaftaran yang berisi kumpulan data berupa NISN, Nama Lengkap,Nama Panggilan, Tempat Lahir, Tanggal Lahir, Jenis Kelamin, Alamat. Kemudian user harus mengisi semua data yang ada diform tersebut.Apabila semua data sudah diisi selanjutnya data tersebut akan dikirim dan masuk ke email sekolah. Berikut tampilan form pendaftaran online yang terdapat di website Sekolah Dasar Negeri Jolosutro. Pada Gambar 4.2

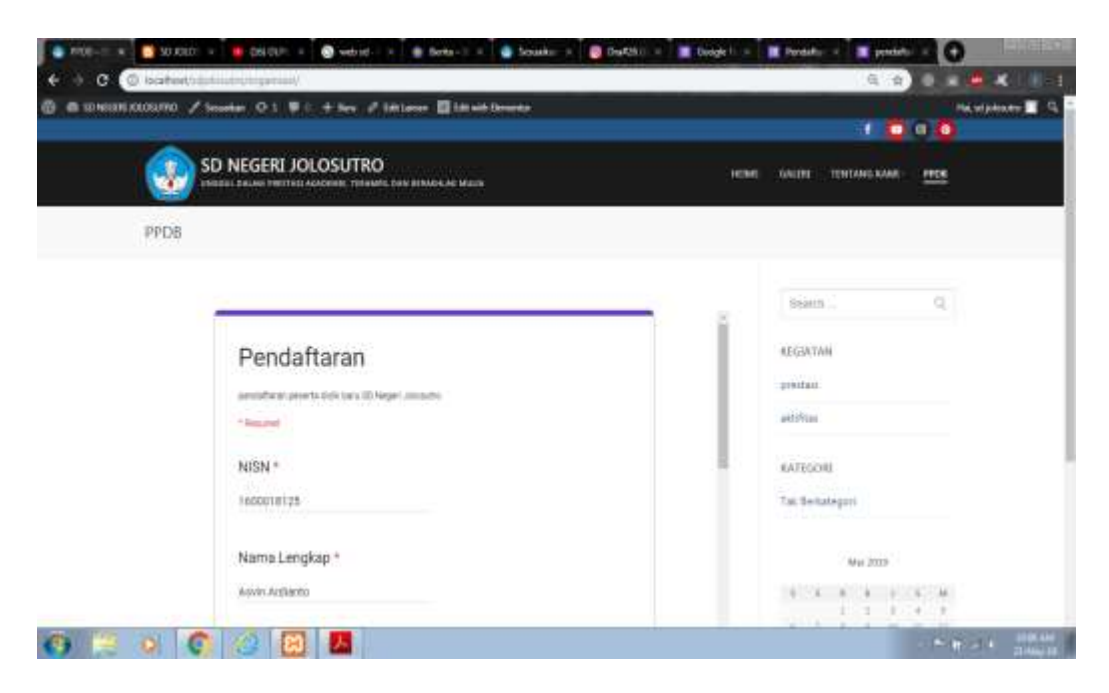

**Gambar 4. 2 Form Pendaftaran di website SD N Jolosutro**

#### ii. Pengolahan Data

Pengolaha data ini dilakukan oleh pihak sekolah untuk melihat calon siswa yang mendaftar di Sekolah Dasar Negeri Jolosutro.cara kerja dari aktivitas ini adalah form pendaftaran yang telah diisi selanjutnya dikirim ke email sekolah yang telah terhubung denga spreadsheets dan selanjutnya dari pihak sekolah akan mengunduh hasil spreadsheets yang telah diisi oleh calon siswa . Isi dari spreadsheets ini juga sama seperti form pendaftaran calon siswa yang telah diisi sebelumnya, yang membedakan adalah didalam spreadsheets terdapat table timestamp yang menampilkan kapan form tersebut diisi.Pada Gambar 4.3

|                      | PPDB SD N Jolosutro [11]              |             |                                                           |                |                                                     |               |                     |                   |        |  |
|----------------------|---------------------------------------|-------------|-----------------------------------------------------------|----------------|-----------------------------------------------------|---------------|---------------------|-------------------|--------|--|
| E                    |                                       |             | File E21 View Friest Format Data Tools Form Address Help. |                |                                                     |               |                     | ▫<br>ń            | a Stan |  |
|                      | <b>のの表</b> 节 (100 a) 1 % 2 20 123+ AM |             |                                                           |                | → ※ → B I + A A 田 三 - B + 1 + H + V + 四 四 四 ヤ + 2 - |               |                     |                   |        |  |
|                      | Teledary.                             |             |                                                           |                |                                                     |               |                     |                   |        |  |
|                      |                                       |             | Ξ                                                         | $\overline{a}$ |                                                     | $-$           |                     | 40                |        |  |
|                      | 1 Tinestong                           | <b>NISK</b> | Wanta Longkag                                             | Namo Panggian  | Tempot Lohir                                        | Tonggal lohir | Janis Kalante       | <b>Alamat</b>     |        |  |
| -97<br>$\mathcal{O}$ | 5/22/2019 16:17:57                    |             | 160001812 Awin Ardiants                                   | Asylin         | woodske                                             |               | T12/1997 Latitude   | wwwsake.          |        |  |
|                      | 5/22/2019 18:25:21                    |             | 1600018144. Rivan Wahou Apriatoma:                        | Tarns.         | parker                                              |               | 12/6/1997 Latt-latt | patter            |        |  |
|                      | 9/22/2019 16:20:31                    |             | 121211 assess                                             | asas:          | sasssa                                              |               | 12112-1999 Lak-MAI  | hanke             |        |  |
|                      | 523/3019 5:05 54                      |             | 1600018125 Aww Ardure                                     | lugin          | woousle                                             |               | 12/7/1997 Laki-lahi | <i>volutamako</i> |        |  |
|                      |                                       |             |                                                           |                |                                                     |               |                     |                   |        |  |
|                      |                                       |             |                                                           |                |                                                     |               |                     |                   |        |  |
|                      |                                       |             |                                                           |                |                                                     |               |                     |                   |        |  |
|                      |                                       |             |                                                           |                |                                                     |               |                     |                   |        |  |
|                      |                                       |             |                                                           |                |                                                     |               |                     |                   |        |  |
|                      |                                       |             |                                                           |                |                                                     |               |                     |                   |        |  |
|                      |                                       |             |                                                           |                |                                                     |               |                     |                   |        |  |
|                      |                                       |             |                                                           |                |                                                     |               |                     |                   |        |  |
|                      |                                       |             |                                                           |                |                                                     |               |                     |                   |        |  |
|                      |                                       |             |                                                           |                |                                                     |               |                     |                   |        |  |
|                      |                                       |             |                                                           |                |                                                     |               |                     |                   |        |  |
|                      |                                       |             |                                                           |                |                                                     |               |                     |                   |        |  |
|                      |                                       |             |                                                           |                |                                                     |               |                     |                   |        |  |
|                      |                                       |             |                                                           |                |                                                     |               |                     |                   |        |  |
|                      |                                       |             |                                                           |                |                                                     |               |                     |                   | 434    |  |

**Gambar 4. 3 Tabel Spreadsheet yang berisi data PPDB**

## **BAB V**

## **Penutup**

## **A. Kesimpulan**

Pada bagian penutup laporan,kesimpulan yang bisa ditarik penulis selama kerja praktek berlangsung di Sekolah Dasar Negeri Jolosutro.

- 1. Kerja praktek ini sangat berguna bagi mahasiswa sebab bisa menjadi acuan apabila mahasiswa ingiin mencari dan telah bekerja di suatu instansi
- 2. Dengan adanya sistem pendaftaran online, calon peserta didik baru tidak harus mengambil formulir pendaftaran disekolah melainkan dengan mengakses website sekolah
- 3. Dengan adanya pendaftaran online ini dapat memberi manfaat bagi pihak sekolah dan calon siswa.

## **B. Saran**

Setelah menjalani kerja praktek di Sekolah Dasar Negeri Jolosutro, ada beberapa saran yang ingin disampaikan penulis:

- 1. Untuk pengembangan sistem baru diharapkan untuk mengembangkan desain web agar lebih menarik dari yang sudah dibangun
- 2. Diharapkan webprofile ini bisa menjadi sarana komunikasi dari pihak sekolah kepada warga sekolah dan masyarakat luas

# **Lampiran**

## **Log Book sudah terisi minimal 12 minggu**

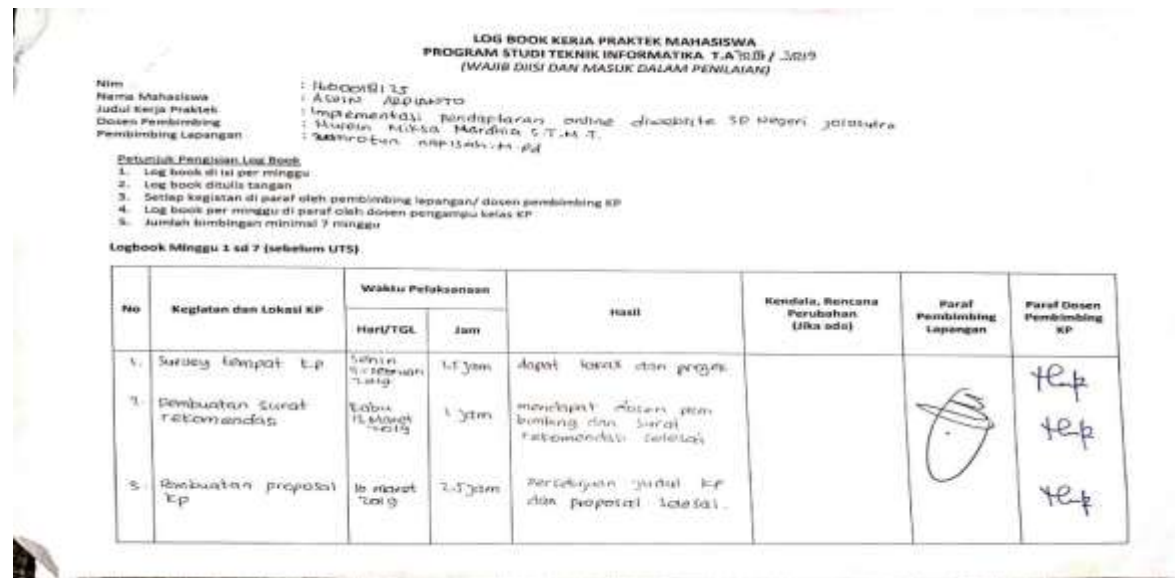

#### **Lampiran 1 Log Book Kegiatan KP (1)**

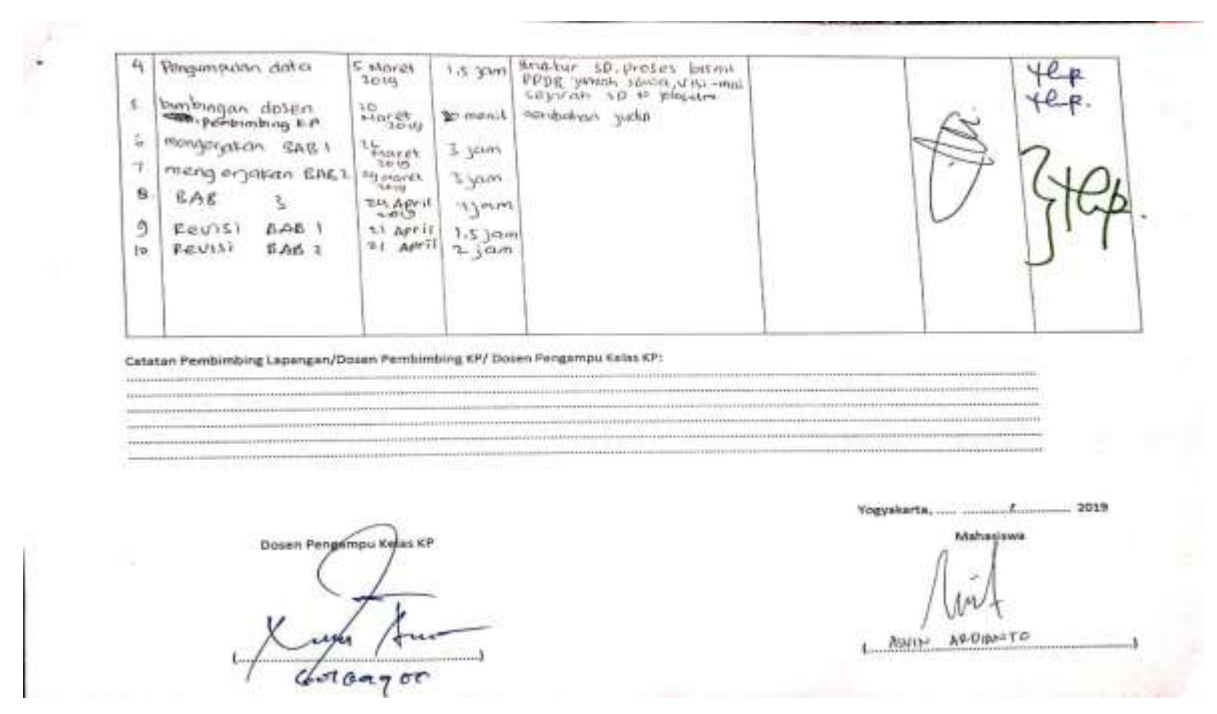

**Lampiran 2 Log Book Kegiatan KP (2)**

# LOG BOOK KERJA PRAKTEK MAHASISWA<br>PROGRAM STUDI TEKNIK INFORMATIKA, UAD T.A 150 / 150 / (WAJIS DISI DAN MASUK DALAM PENILAIAN)

가방 이 아이들이

Nim<br>Name Mahasiswa<br>Judul Kerja Praktok<br>Dosen Pembimbing<br>Pembimbing Lapangsn

ľ

1 ASSIM Notice HIM.<br>- ASUN ACOUNTS<br>Notember Schools Football<br>Noten Witter Marchan, St. An<br>- Mineon Witter Marison, Nicola<br>2000 Cotton Marison, Micro

Petuniuk Penglaian Log Root<br>2. Log book dita its langu<br>2. Log book ditalis langun<br>2. Log book ditalis langun<br>2. Log book per rolngay di paraf oleh dosen tempampu focus n pembirribing kp<br>10. Lumlah bintilelegan minimal 5 mi

#### Legbook Minggu 8.sel 12 (setelah UTS)

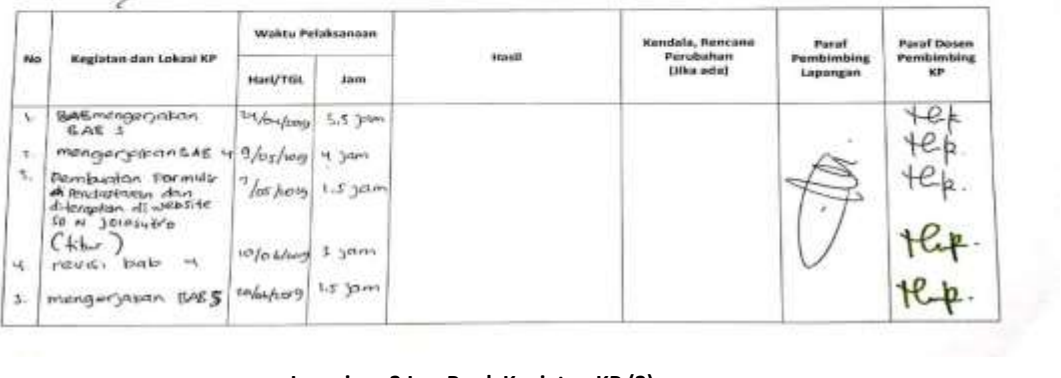

**Lampiran 3 Log Book Kegiatan KP (3)**

#### **SURAT KETERANGAN KERJA PRAKTEK**

Yang bertanda tangan di bawah ini: SUNARYATI . S.Pd Nama : Kepala sololah so solosu+ro Jabatan Dengan ini menerangkan bahwa: Nama : Asvin Ardianto NIM- $:1600018125$ Jurusan : Teknik Informatika

Bahwa yang bersangkutan telah melaksanakan kegiatan kerja praktak di SD Negeri Jolosutro. Kerja praktek tersebut telah dilaksanakan selama kurang lebih S bulan. Selama kerja praktek di SD Negeri Jolosutro, yang bersangkutan telah mengimplementasikan pendaftaran online di website SD Negeri Jolosutro. Dan pada saat surat ini dikeluarkan, yang bersangkutan telah melaksanakan tugas dan tanggung jawabnya dengan baik dan sudah menyerahkan pekerjaanya. Demikian surat keterangan kerja praktek ini kami buat untuk dapat dipergunakan sebagaimana mestinya.

Yogyakarta, 28 Juni 2019

cuup en bulgare lapangan **JOLDSUTR** \$1-9 ATL S.Pd  $\frac{u}{607}$ юs

**Lampiran 4 Surat Keterangan Kerja Praktek**

# **Dokumentasi Kegiatan KP**

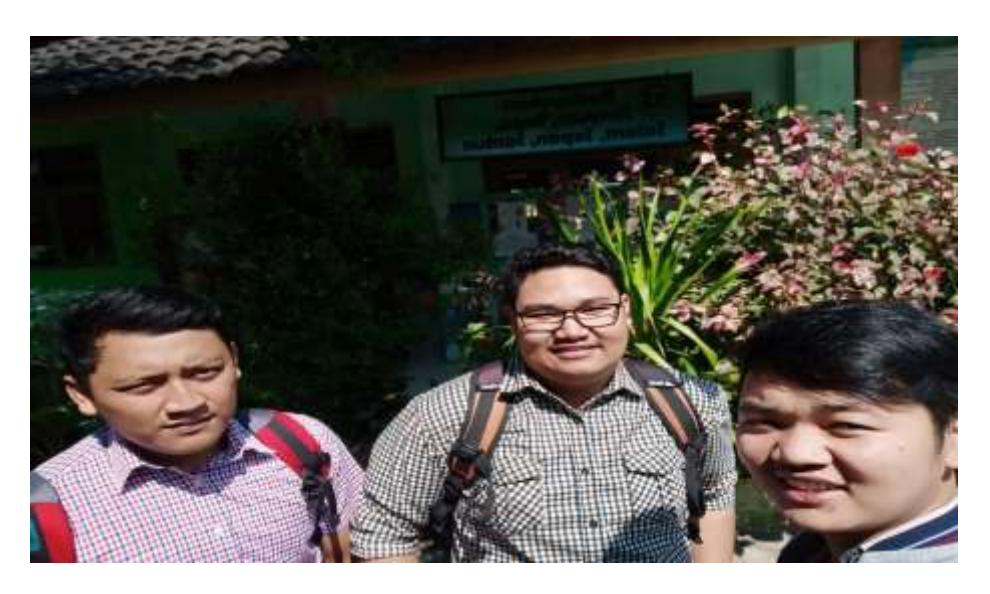

**Lampiran 5 Dokumentasi Kegiatan Kerja Praktek (1)**

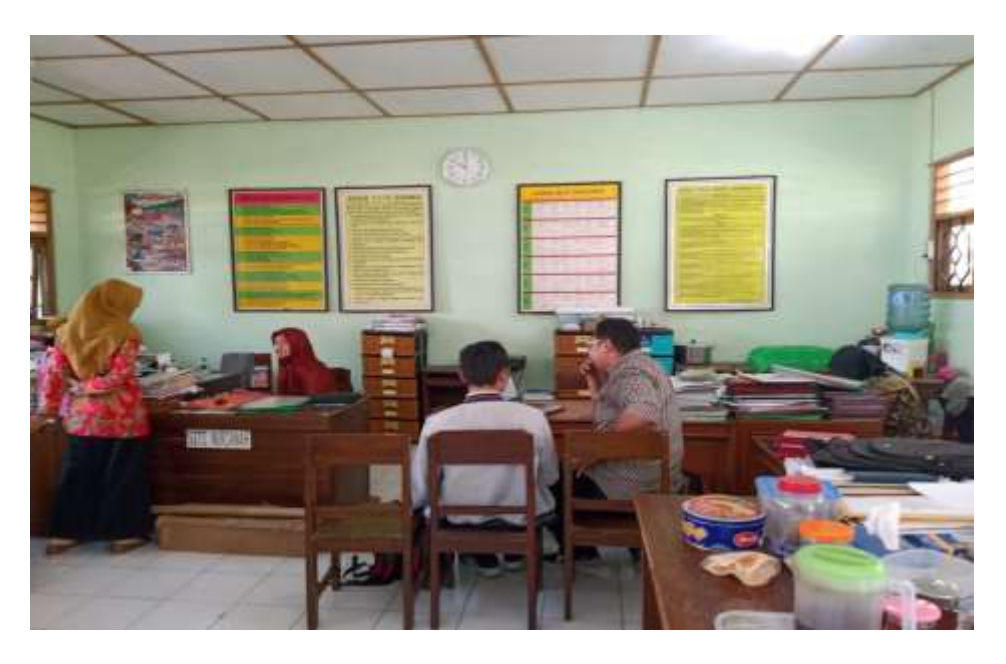

**Lampiran 6 Dokumentasi Kegiatan Kerja Praktek (2)**

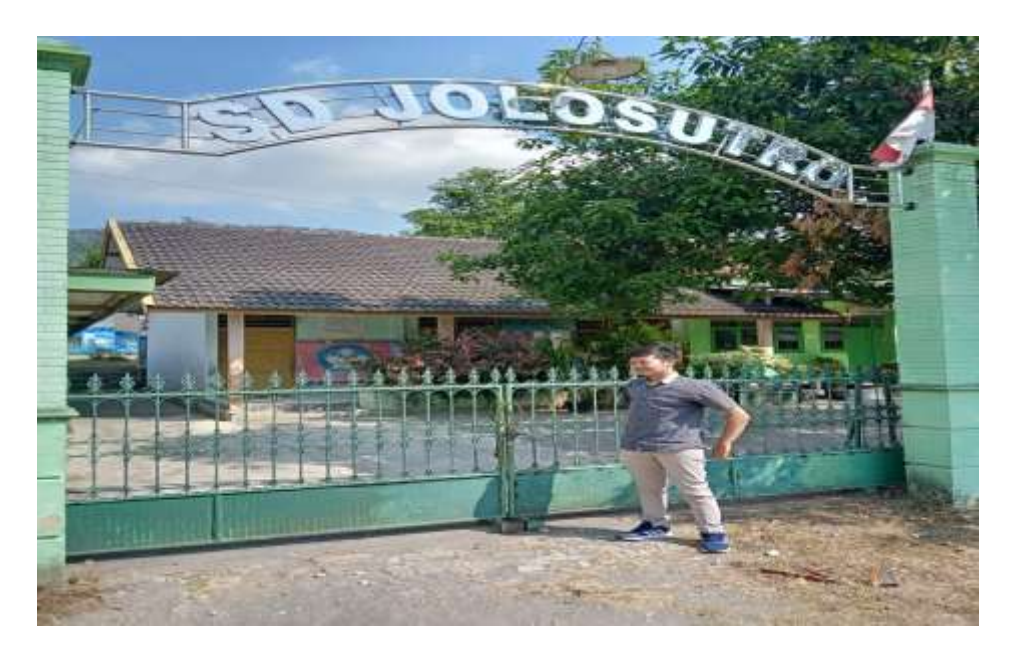

**Lampiran 7 Dokumentasi Kegiatan Kerja Praktek (3)**

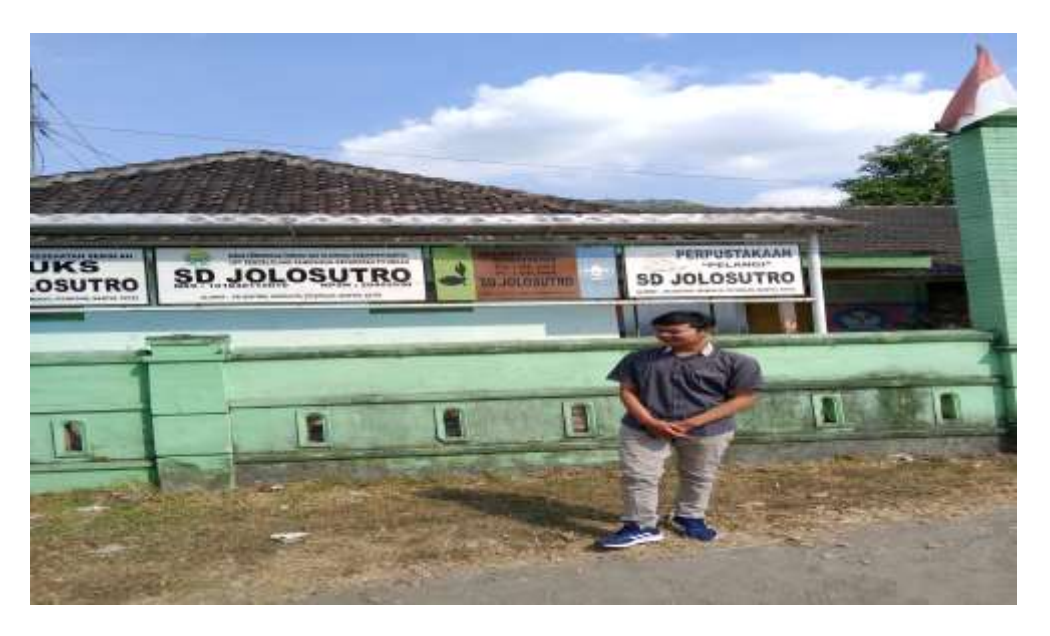

**Lampiran 8 Dokumentasi Kegiatan Kerja Praktek (4)**